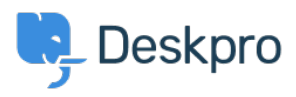

[مرکز آموزش](https://support.deskpro.com/fa/kb)> Using Deskpro > Admin > [Configuration](https://support.deskpro.com/fa/kb/configuration) > How do I customize the text that ?appears on my Help Center

## How do I customize the text that appears on my Help ?Center

Cecilia Sam - 2023-08-17 - Comment (1[\)](#page--1-0) - Configuration

? Can I change the text used on the Help Center outside of the Publish app content Yes, you can change almost all of the user-facing text on the Help Center and in emails using the Deskpro phrases system.

To do this, go to **Admin > Configuration > Phrase Translation**. To the phrase you want to change, you can use the **Search box** on the page or Ctrl-F / Cmd-F keyboard shortcuts to search for the phrase on each page

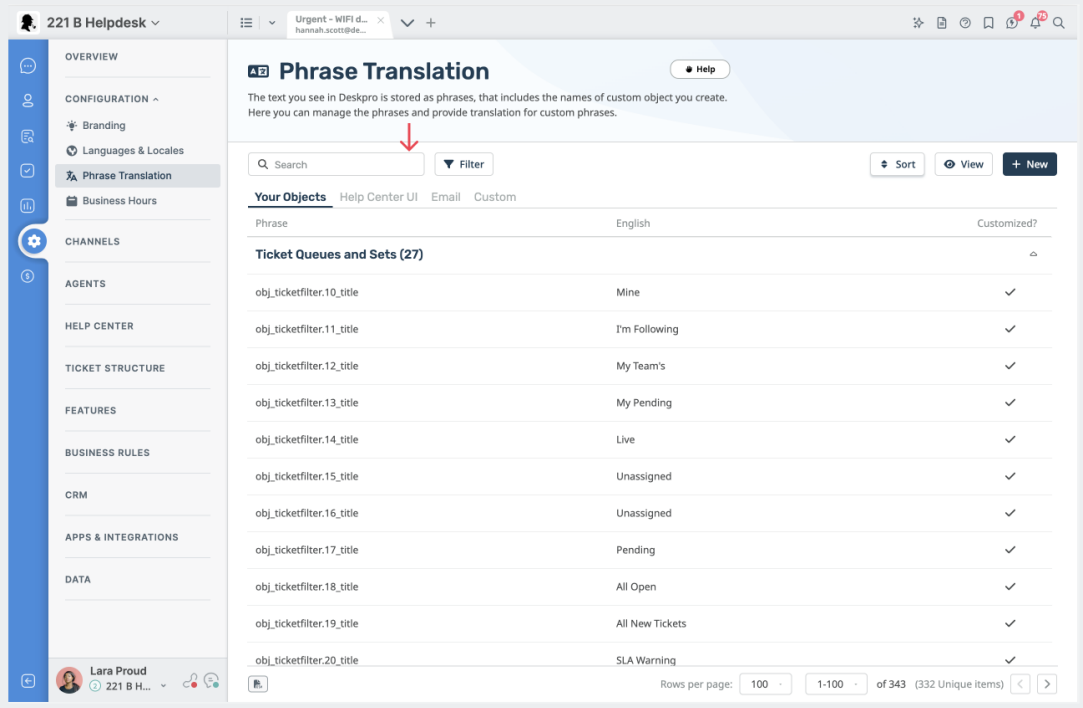

In the Text box, enter your changed version of the text and click Save. If you have more than one language installed on the helpdesk, you will need to define the change for each language.

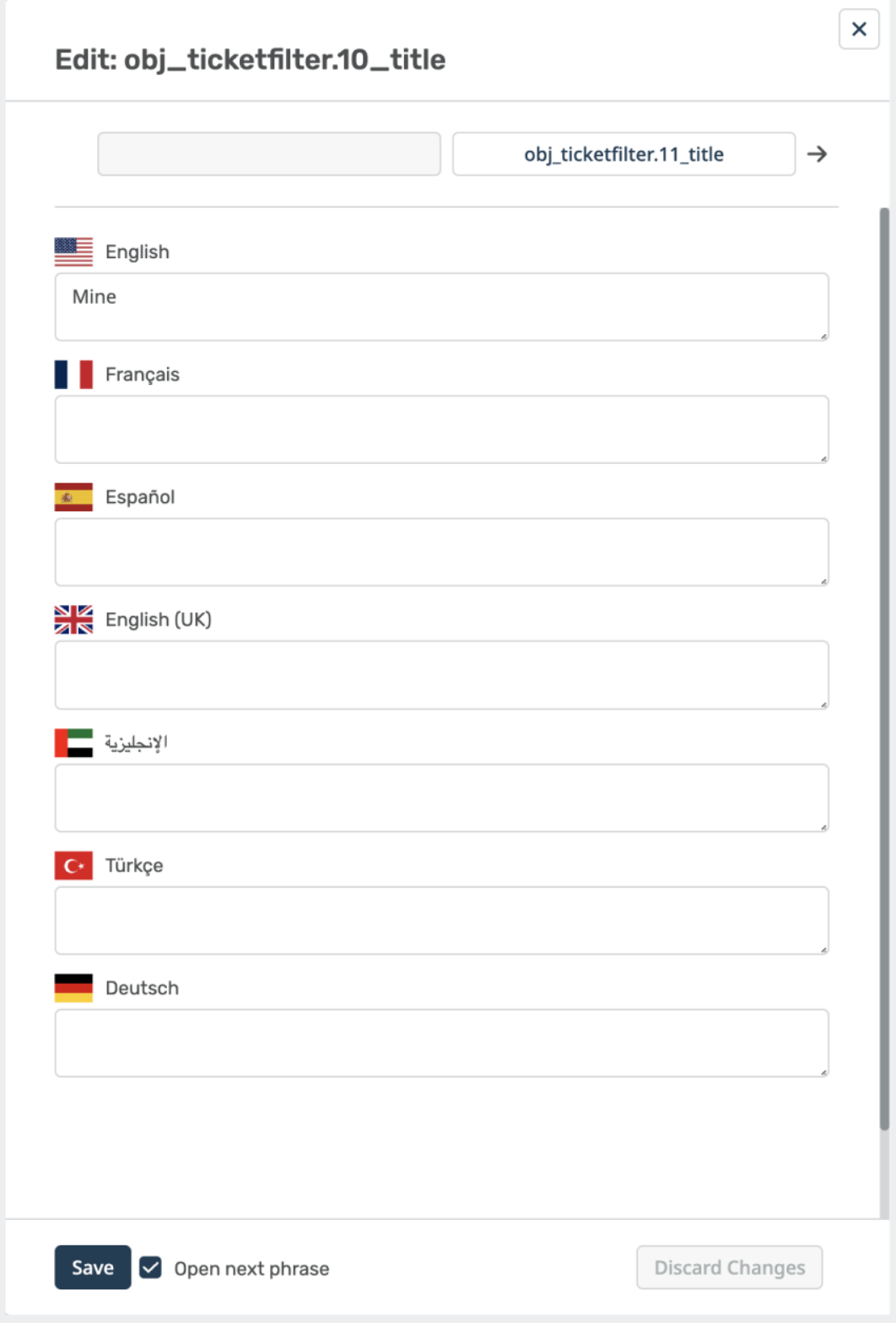